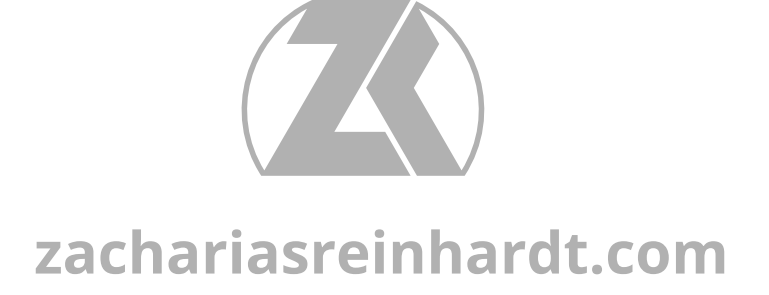

# **Blender Sculpting** *Cheat Sheet v2.0*

*for Blender 2.79*

# **General Sculpting Shortcuts**

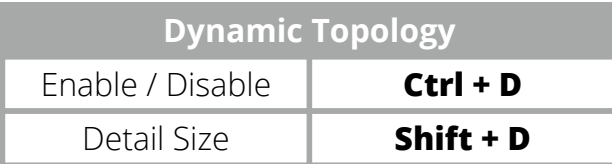

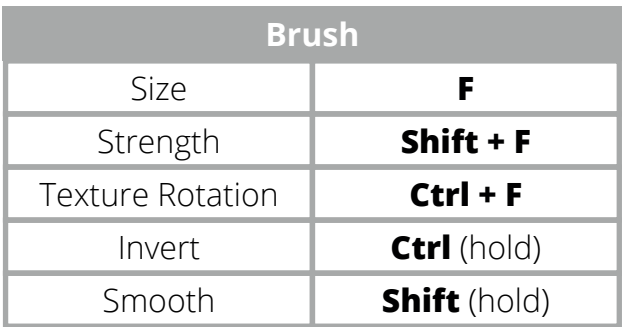

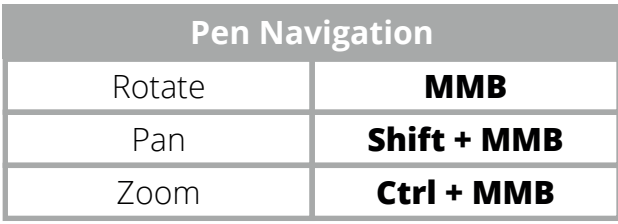

#### **Graphics Tablet Pen Settings**

System Control > Wacom Tablet Properties

**Right Click Middle Click (MMB) Click & Tab**

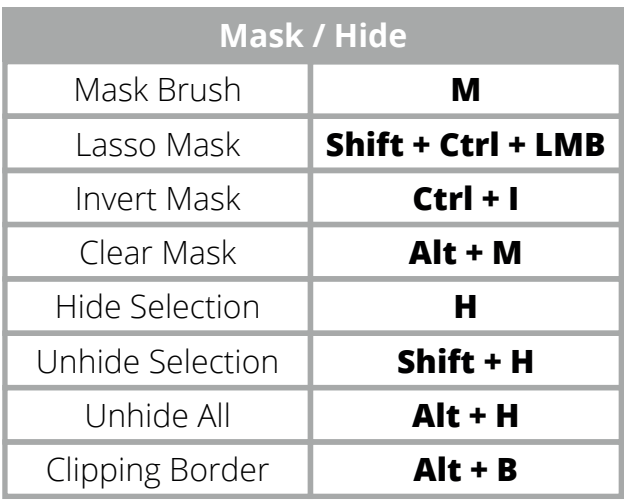

## **Display Settings**

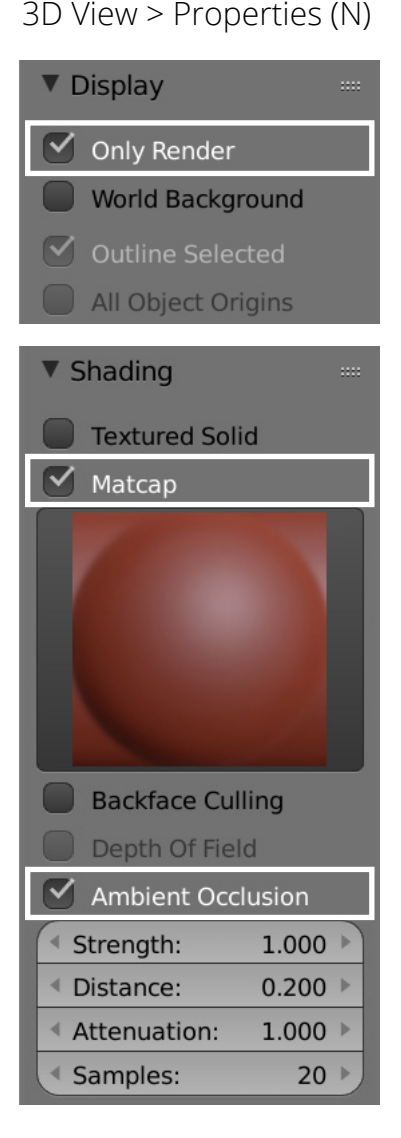

## **Sculpting Brushes Shortcuts**

File > User Preferences > Imput > disable "Emulate Numpad"

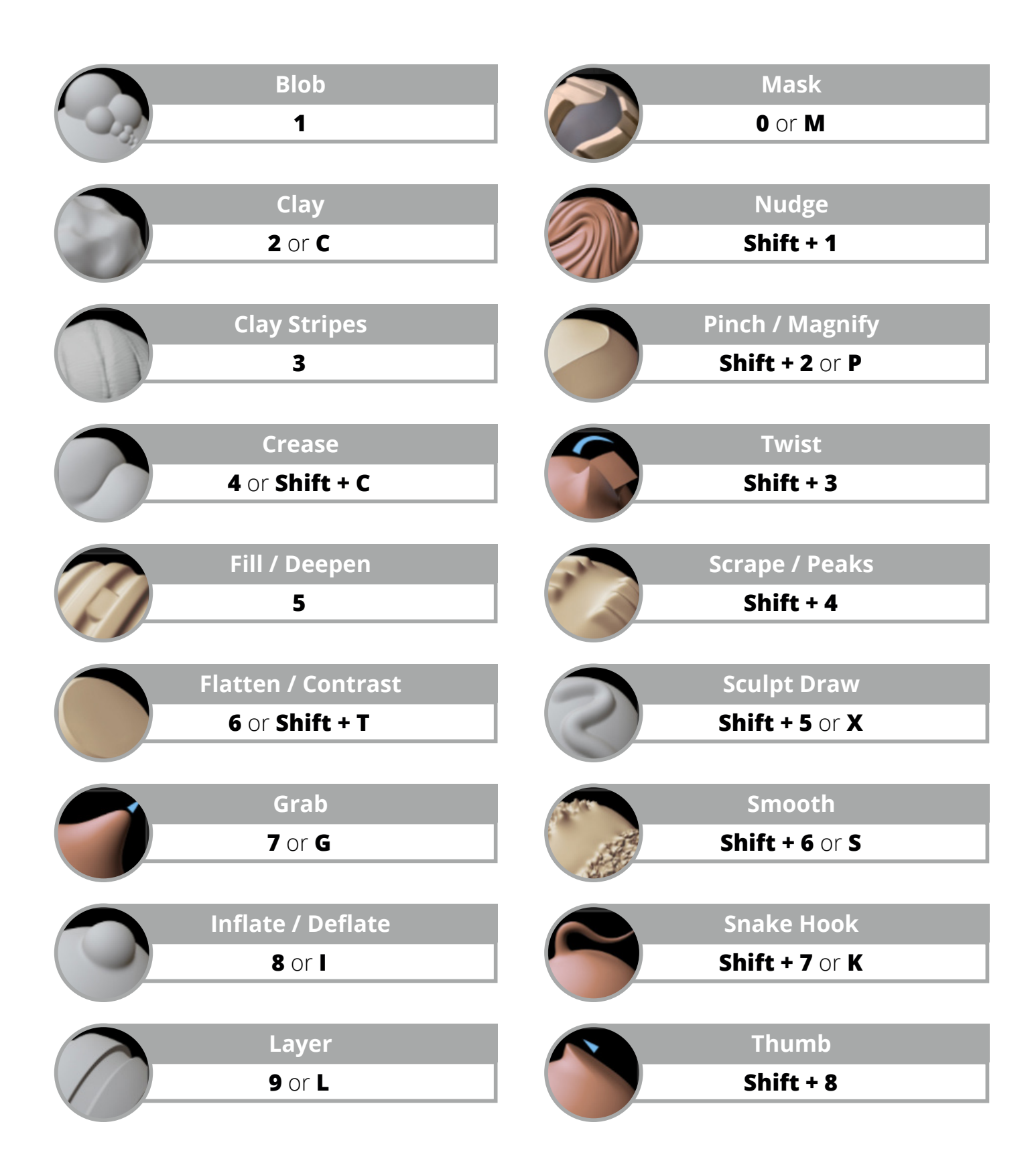